# Comment se créer rapidement une boite mail gratuite

Ce mode d'emploi créé par Deborah Cary de l'équipe des Champs Libres à Rennes permet de se créer rapidement et gratuitement une boite aux lettres électronique via un ordinateur connecté à Internet.

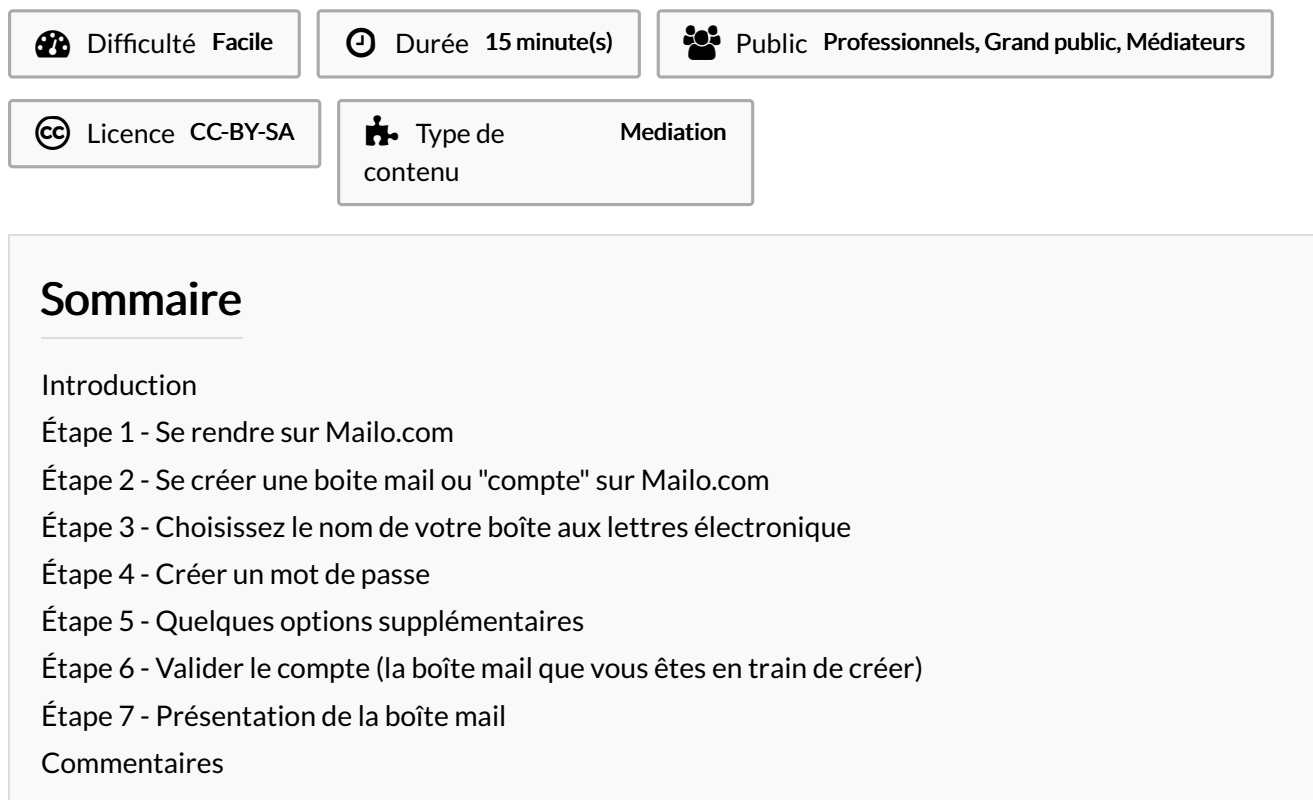

## <span id="page-0-0"></span>Introduction

Ce tutoriel permet d'aider à la création d'une boite mail simple, fiable et qui ne nécessite aucune validation par téléphone. Cette adresse sera créée avec Mailo.com [\(https://www.mailo.com/fr/](https://www.mailo.com/fr/)) . Pour toute personne ayant un téléphone portable il est plutôt recommandé de conseiller Protonmail.com.

Encourageons aussi les usagers à créer une boite mail par tranche de leur vie (associatif, professionnel, personnel ).

#### <span id="page-0-1"></span>Étape 1 - Se rendre sur Mailo.com

Cliquer sur <http://mailo.com/fr>. Puis sur le bouton "s'inscrire".

#### Mailo, la messagerie qui vous respecte

Le webmail le plus complet du marché, un agenda, un espace de stockage pour vos photos et documents, des outils de communication pour la famille et les professionnels : Mailo, c'est tout un ensemble de services innovants qui respectent totalement votre vie privée et vos données personnelles. Rejoignez la première messagerie alternative indépendante !

**S'inscrire** 

## <span id="page-1-0"></span>Étape 2 - Se créer une boite mail ou "compte" sur Mailo.com

Nota : une adresse mail est de la forme NOM@DOMAINE

Par exemple : toto @toto.fr qui signifie l'utilisateur "toto" chez toto.fr

Arobase est le symbole @.

Le choix du domaine (ce qui se trouve après l'arobase) est possible et très varié. Pour vérifier que l'adresse est disponible cliquer sur "Vérifier la disponibilité de l'adresse e-mail).

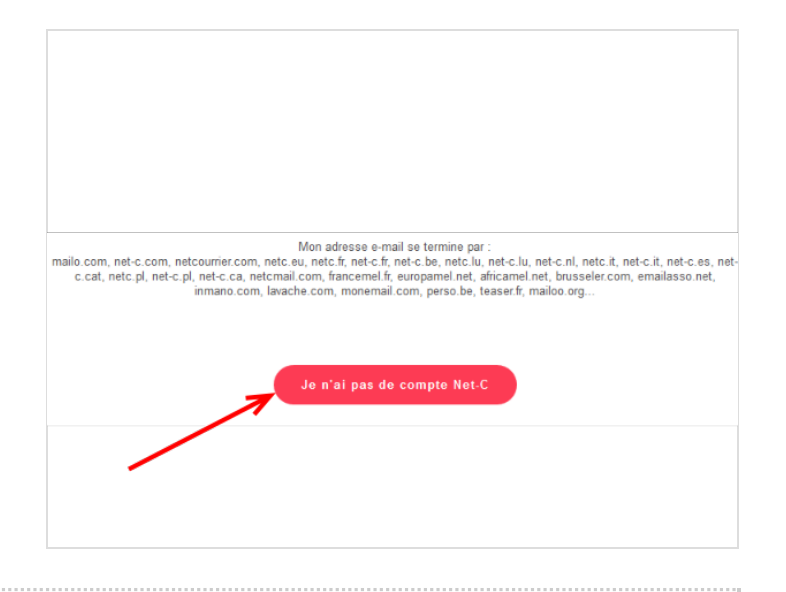

# <span id="page-1-1"></span>Étape 3 - Choisissez le nom de votre boîte aux lettres électronique

Le choix du domaine (ce qui se trouve après l'arobase) est possible et très varié. Pour vérifier que l'adresse est disponible cliquer sur "Vérifier la disponibilité de l'adresse e-mail).

Si quelqu'un a déjà réservé ce compte, il faudra choisir un autre couple nom/nom de domaine...

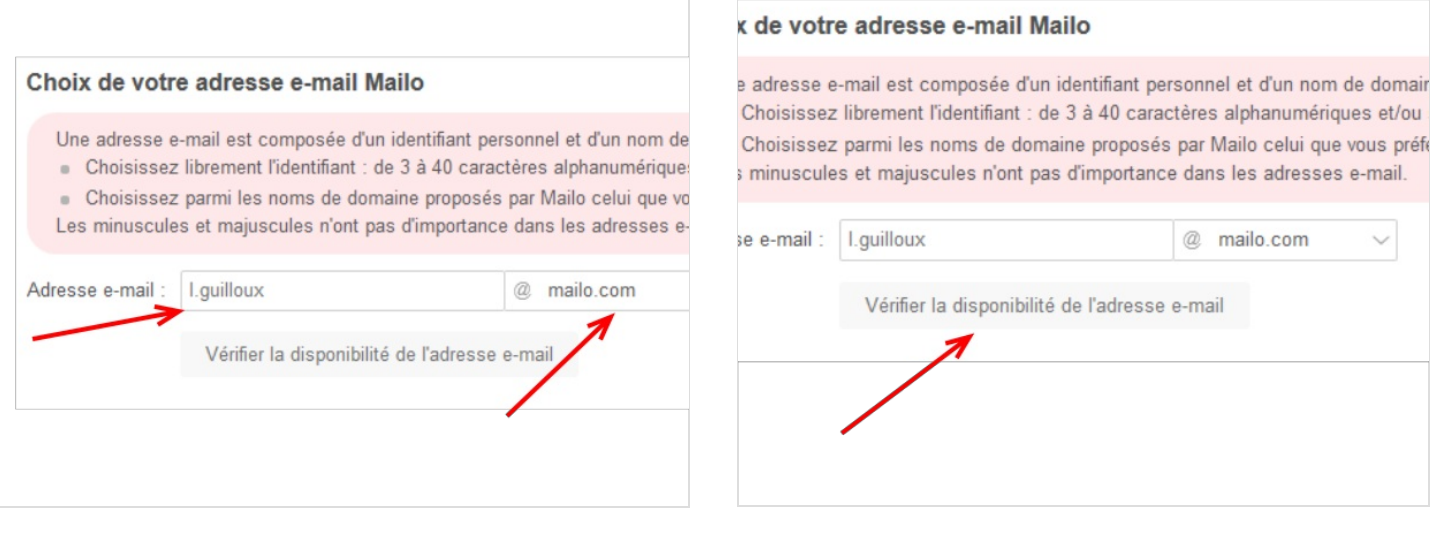

# <span id="page-1-2"></span>Étape 4 - Créer un mot de passe

Il s'agit d'un mot de passe en 6 caractères minimum sans espaces. Ci-dessous quelques recommandations de la CNIL pour la sécurité des mots de passe.

Il est possible d'afficher le mot de passe en cliquant sur l'œil à droite la case. Il ne faut hésiter à renforcer la sécurité du mot de passe.

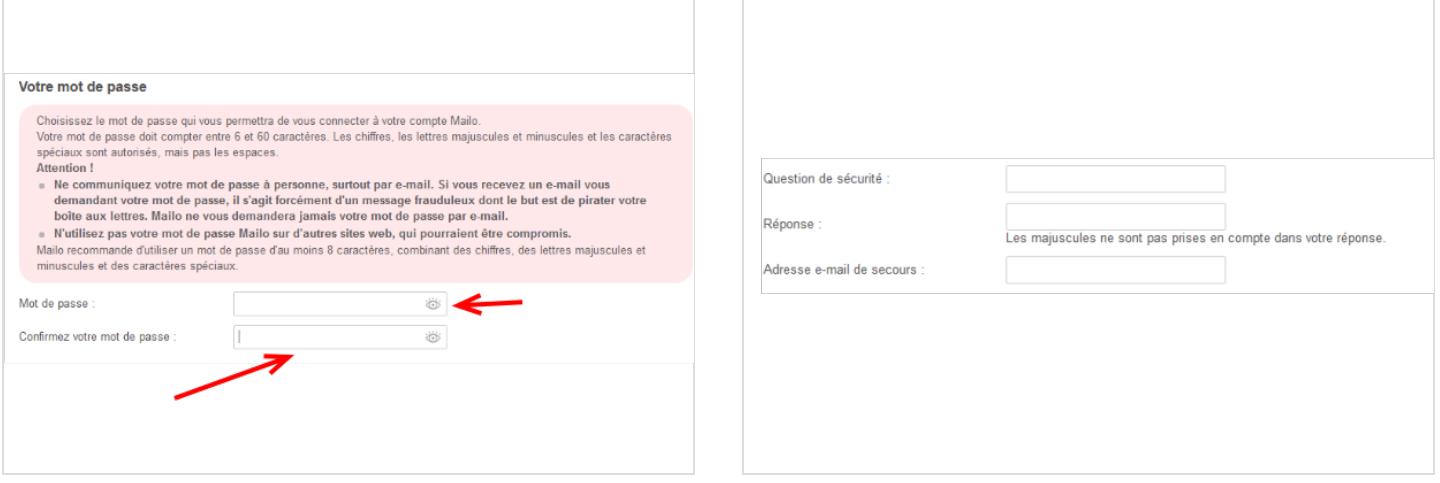

## <span id="page-2-0"></span>Étape 5 - Quelques options supplémentaires

Mailo propose de retrouver son compte en cas de perte du mot de passe de deux façons : question secrète ou adresse mail de secours. Il est utile de créer la question secrète avec l'usager qui pourra ensuite la noter. C'est rassurant lorsque la mémorisation de mot de passe n'est pas encore familière.

Le profil est obligatoire, si l'usager ne veut pas indiquer ses véritables informations il faut qu'il puisse les noter.

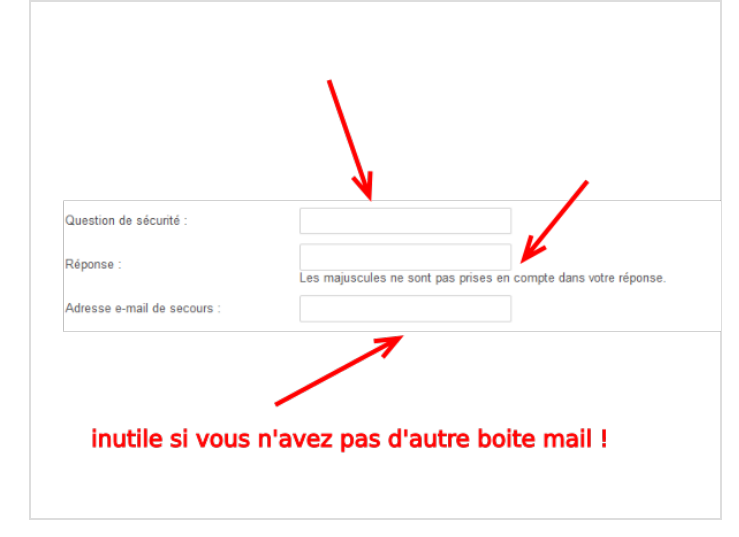

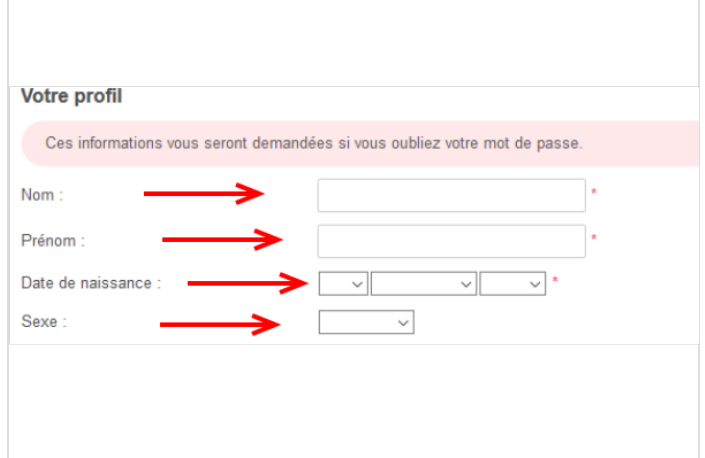

### <span id="page-2-1"></span>Étape 6 - Valider le compte (la boîte mail que vous êtes en train de créer)

Contrairement à la plupart des autres boites, Mailo ne demande pas de numéro de portable pour valider le compte, il s'agit simplement d'un CAPTCHA de calcul associé à la reconnaissance d'écritures manuscrites.

Un CAPTCHA est une zone dans laquelle vous devez saisir des lettres et chiffres ou cocher des cases pour prouver que vous n'êtes pas un robot !

Il suffit ensuite de cocher la case des conditions d'utilisation.

## <span id="page-2-2"></span>Étape 7 - Présentation de la boîte mail

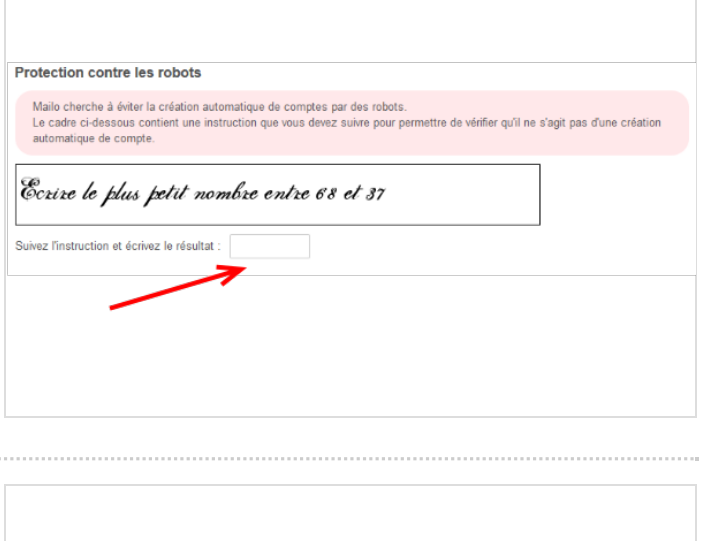

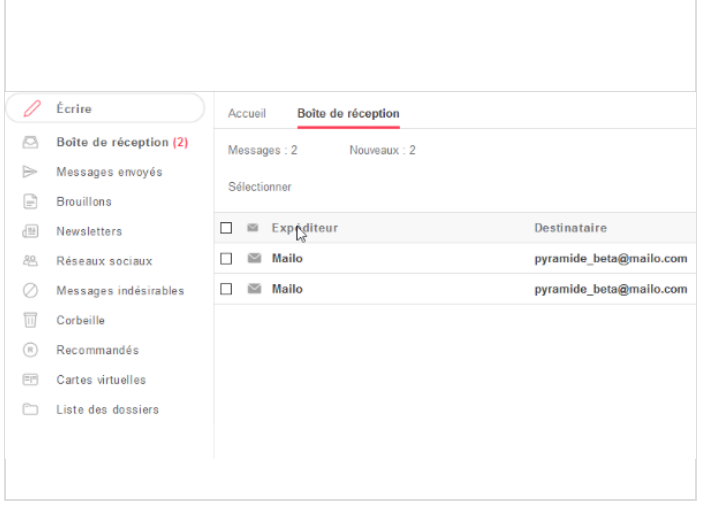